# Hardware probleemoplossing voor VCS/snelweg Ī

## Inhoud

Inleiding Hardware defecten Ethernet-poortfouten **Ventilatorfouten** Schijf defect

## Inleiding

Dit document beschrijft hoe u Ethernet-poort, ventilator en diskfouten kunt oplossen op de Video Communication Server (VCS).

### Hardware defecten

#### Ethernet-poortfouten

Er zijn vier Ethernet poorten op de VCS-hardware. Meld u aan als wortel en voer de iffig -a opdracht in. Alle vier poorten moeten worden weergegeven.

```
~ # ifconfig -a
eth0 Link encap:Ethernet HWaddr 00:10:F3:18:2F:AE
         inet addr:10.104.214.202 Bcast:10.104.214.255 Mask:255.255.255.192
         UP BROADCAST RUNNING MULTICAST MTU:1500 Metric:1
         RX packets:7726332 errors:0 dropped:0 overruns:0 frame:0
         TX packets:7436734 errors:0 dropped:0 overruns:0 carrier:0
         collisions:0 txqueuelen:1000
         RX bytes:1329156143 (1267.5 Mb) TX bytes:3590189626 (3423.8 Mb)
         Interrupt:18 Memory:fdae0000-fdb00000
eth1 Link encap:Ethernet HWaddr 00:10:F3:18:2F:AF
          inet addr:192.168.0.100 Bcast:192.168.0.255 Mask:255.255.255.0
         UP BROADCAST MULTICAST MTU:1500 Metric:1
         RX packets:0 errors:0 dropped:0 overruns:0 frame:0
         TX packets:0 errors:0 dropped:0 overruns:0 carrier:0
         collisions:0 txqueuelen:1000
         RX bytes:0 (0.0 b) TX bytes:0 (0.0 b)
         Interrupt:19 Memory:fd8e0000-fd900000
eth2 Link encap:Ethernet HWaddr 00:10:F3:18:2F:B0
         BROADCAST MULTICAST MTU:1500 Metric:1
         RX packets:0 errors:0 dropped:0 overruns:0 frame:0
         TX packets:0 errors:0 dropped:0 overruns:0 carrier:0
```
collisions:0 txqueuelen:1000

 RX bytes:0 (0.0 b) TX bytes:0 (0.0 b) Interrupt:16 Memory:fd6e0000-fd700000

- eth3 Link encap:Ethernet HWaddr 00:10:F3:18:2F:B1 BROADCAST MULTICAST MTU:1500 Metric:1 RX packets:0 errors:0 dropped:0 overruns:0 frame:0 TX packets:0 errors:0 dropped:0 overruns:0 carrier:0 collisions:0 txqueuelen:1000 RX bytes:0 (0.0 b) TX bytes:0 (0.0 b) Interrupt:17 Memory:fd4e0000-fd500000
- ip6tnl0 Link encap:UNSPEC HWaddr 00-00-00-00-00-00-00-00-00-00-00-00-00-00-00-00 NOARP MTU:1452 Metric:1 RX packets:0 errors:0 dropped:0 overruns:0 frame:0 TX packets:0 errors:0 dropped:0 overruns:0 carrier:0 collisions:0 txqueuelen:0 RX bytes:0 (0.0 b) TX bytes:0 (0.0 b)
- lo Link encap:Local Loopback inet addr:127.0.0.1 Mask:255.0.0.0 inet6 addr: ::1/128 Scope:Host UP LOOPBACK RUNNING MTU:16436 Metric:1 RX packets:30151925 errors:0 dropped:0 overruns:0 frame:0 TX packets:30151925 errors:0 dropped:0 overruns:0 carrier:0 collisions:0 txqueuelen:0 RX bytes:30219125820 (28819.2 Mb) TX bytes:30219125820 (28819.2 Mb)
- sit0 Link encap:UNSPEC HWaddr 00-00-00-00-00-00-00-00-00-00-00-00-00-00-00-00 NOARP MTU:1480 Metric:1 RX packets:0 errors:0 dropped:0 overruns:0 frame:0 TX packets:0 errors:0 dropped:0 overruns:0 carrier:0 collisions:0 txqueuelen:0 RX bytes:0 (0.0 b) TX bytes:0 (0.0 b)

 $\sim$  #

Als alle vier poorten niet worden weergegeven, is er een probleem met de VCS en moet deze worden vervangen omdat een Network Interface Controller (NIC) heeft gefaald.

Een VCS Virtual Machine (VM) heeft drie NIC-poorten in plaats van vier. Daarom moet wanneer u problemen ondervindt met de NIC-mislukkingen op een VCS VM, de iffig -a opdracht drie Ethernet-poorten weergeven. Meld u aan als wortel en voer de iffig -a opdracht in.

```
~ # ifconfig -a
eth0 Link encap:Ethernet HWaddr 00:10:F3:18:2F:AE 
          inet addr:10.104.214.202 Bcast:10.104.214.255 Mask:255.255.255.192
         UP BROADCAST RUNNING MULTICAST MTU:1500 Metric:1
         RX packets:7726332 errors:0 dropped:0 overruns:0 frame:0
         TX packets:7436734 errors:0 dropped:0 overruns:0 carrier:0
         collisions:0 txqueuelen:1000
         RX bytes:1329156143 (1267.5 Mb) TX bytes:3590189626 (3423.8 Mb)
         Interrupt:18 Memory:fdae0000-fdb00000
eth1 Link encap:Ethernet HWaddr 00:10:F3:18:2F:AF 
         inet addr:192.168.0.100 Bcast:192.168.0.255 Mask:255.255.255.0
         UP BROADCAST MULTICAST MTU:1500 Metric:1
         RX packets:0 errors:0 dropped:0 overruns:0 frame:0
         TX packets:0 errors:0 dropped:0 overruns:0 carrier:0
         collisions:0 txqueuelen:1000
         RX bytes:0 (0.0 b) TX bytes:0 (0.0 b)
          Interrupt:19 Memory:fd8e0000-fd900000
```

```
eth2 Link encap:Ethernet HWaddr 00:10:F3:18:2F:B0 
         BROADCAST MULTICAST MTU:1500 Metric:1
         RX packets:0 errors:0 dropped:0 overruns:0 frame:0
         TX packets:0 errors:0 dropped:0 overruns:0 carrier:0
         collisions:0 txqueuelen:1000
         RX bytes:0 (0.0 b) TX bytes:0 (0.0 b)
          Interrupt:16 Memory:fd6e0000-fd700000
ip6tnl0 Link encap:UNSPEC HWaddr 00-00-00-00-00-00-00-00-00-00-00-00-00-00-00-00 
         NOARP MTU:1452 Metric:1
         RX packets:0 errors:0 dropped:0 overruns:0 frame:0
         TX packets:0 errors:0 dropped:0 overruns:0 carrier:0
         collisions:0 txqueuelen:0
         RX bytes:0 (0.0 b) TX bytes:0 (0.0 b)
lo Link encap:Local Loopback 
         inet addr:127.0.0.1 Mask:255.0.0.0
         inet6 addr: ::1/128 Scope:Host
         UP LOOPBACK RUNNING MTU:16436 Metric:1
         RX packets:30151925 errors:0 dropped:0 overruns:0 frame:0
         TX packets:30151925 errors:0 dropped:0 overruns:0 carrier:0
         collisions:0 txqueuelen:0
         RX bytes:30219125820 (28819.2 Mb) TX bytes:30219125820 (28819.2 Mb)
sit0 Link encap:UNSPEC HWaddr 00-00-00-00-00-00-00-00-00-00-00-00-00-00-00-00 
         NOARP MTU:1480 Metric:1
         RX packets:0 errors:0 dropped:0 overruns:0 frame:0
         TX packets:0 errors:0 dropped:0 overruns:0 carrier:0
         collisions:0 txqueuelen:0
```
 $~\sim~~$ #

#### Ventilatorfouten

VCS release 7 meldt de fout in de ventilator als twee of meer ventilatoren hebben gefaald. De VCS kan echter nog steeds goed werken. Een RMA kan worden verwerkt als de temperatuur op de VCS te hoog is.

De VCS heeft vijf fans, maar rapporteert slechts de status van drie fans tegelijk. Eén ventilatorstoring zou ook drie mislukte fans kunnen zijn.

Meld u aan als wortel en voer de opdracht sensoren in om de temperatuur op de VCS te controleren.

```
~ # sensors
acpitz-virtual-0
Adapter: Virtual device
it8712.7-isa-0290
Adapter: ISA adapter
VCore: +1.17 \text{ V} (min = +0.83 \text{ V}, max = +1.39 \text{ V})
DDR 1.8V: +1.78 V (min = +1.62 V, max = +1.98 V)
VCC 3.3V: +3.31 V (min = +3.14 V, max = +3.47 V)
VCC 5V: +5.00 V (min = +4.76 V, max = +5.24 V)
+12V: +12.22 V (min = +9.60 V, max = +14.40 V)
VCC 1.5V: +1.49 V (min = +1.42 V, max = +1.57 V)
VBat: +3.28 V (min = +2.99 V)
```
RX bytes:0 (0.0 b) TX bytes:0 (0.0 b)

```
Fan 1: 0 RPM (min = 3516 RPM, div = 8) ALARM
Fan 2: 10546 RPM (min = 3516 RPM, div = 8)
Fan 3: 10546 RPM (min = 3516 RPM, div = 8)
Sys Temp1: +29.0 \text{ C} (high = +58.0 \text{ C}) sensor = thermistor
Sys Temp2: +31.0 \text{ C} (high = +58.0 \text{ C}) sensor = thermistor
CPU Temp: +28.0 C (high = +58.0 C) sensor = thermal diode
coretemp-isa-0000
Adapter: ISA adapter
Core 0: +43.0 C (high = +74.0 C, crit = +100.0 C) 
coretemp-isa-0001
Adapter: ISA adapter
Core 1: +42.0 \text{ C} (high = +74.0 C, crit = +100.0 C)
```
 $\sim$  #

Zolang de temperatuur er goed uitziet, hoeft u de VCS niet te RMA.

### Schijf defect

Er zijn twee typen schijven op de VCS:

- SDA Dit is de primaire schijf op de VCS. Als deze schijf defect is, kan de VCS helemaal niet starten. Als dit mislukt, wordt de afbeelding helemaal niet geladen.
- SDB Dit is de secundaire schijf. Als deze schijf defect is, kan dit problemen opleveren bij de VCS.

Meld u aan als wortel en voer de opdracht smartphone in om te bepalen of de test is geslaagd (SDB is prima). Een ander resultaat dan PASSED is slecht.

```
?~ # smartctl --all /dev/sdb
?smartctl 7.40 2013-12-03 r3189 [x86_64-pc-linux-gnu] (local build)
?Copyright (C) 2002-10 by Bruce Allen, http://smartmontools.sourceforge.net
?
?=== START OF INFORMATION SECTION ===
?Model Family: Seagate Barracuda 7200.12 family
?Device Model: ST3250318AS
?Serial Number: 5A347D45
?Firmware Version: CC38
?User Capacity: 250,059,350,016 bytes
?Device is: In smartctl database [for details use: -P show]
?ATA Version is: 8
?ATA Standard is: ATA-8-ACS revision 4
?Local Time is: Fri Dec 04 01:38:51 2013 GMT
?SMART support is: Available - device has SMART capability.
?SMART support is: Enabled
?
?=== START OF READ SMART DATA SECTION ===
?SMART overall-health self-assessment test result: PASSED
```
U kunt de opdracht l /dev/sd\* invoeren om ook de SDB weer te geven.

#### ?**ls -l /dev/sd\***

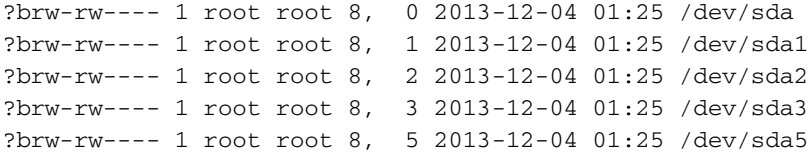

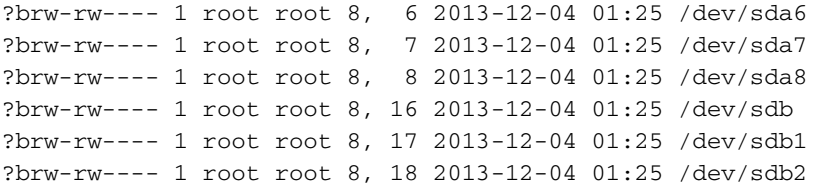

De SDB moet worden gemonteerd. Voer het df in | grep sdb opdracht om aan te geven of SDB al dan niet is gemonteerd.

?~ # **df | grep sdb** ?/dev/sdb2 320471385 3781378 324252763 1% /mnt/harddisk ?~ #